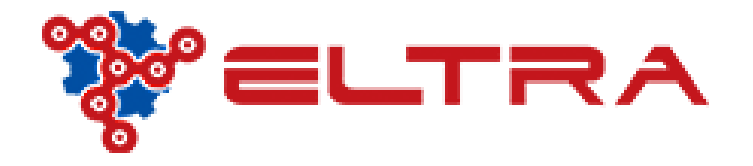

## PORTALE ONLINE: COME ORDINARE UN RACCORDO SETTORE PNEUMATICA

Sul nostro portale online disponiamo di una ampia gamma di raccordi per il settore pneumatica.

Ipotizzando di voler acquistare un raccordo a gomito ¼ x 8 , posizioniamoci sul menù "Pneumatica" senza cliccare! Basta posizionare il mouse e il sistema vi restituirà i sotto menù. Posizionarsi e cliccate su "Raccordi"

*NB: essendo la categoria molto ampia suggeriamo di cliccare l'intero menù raccordi e usare i filtri in seguito per selezionare il prodotto richiesto*

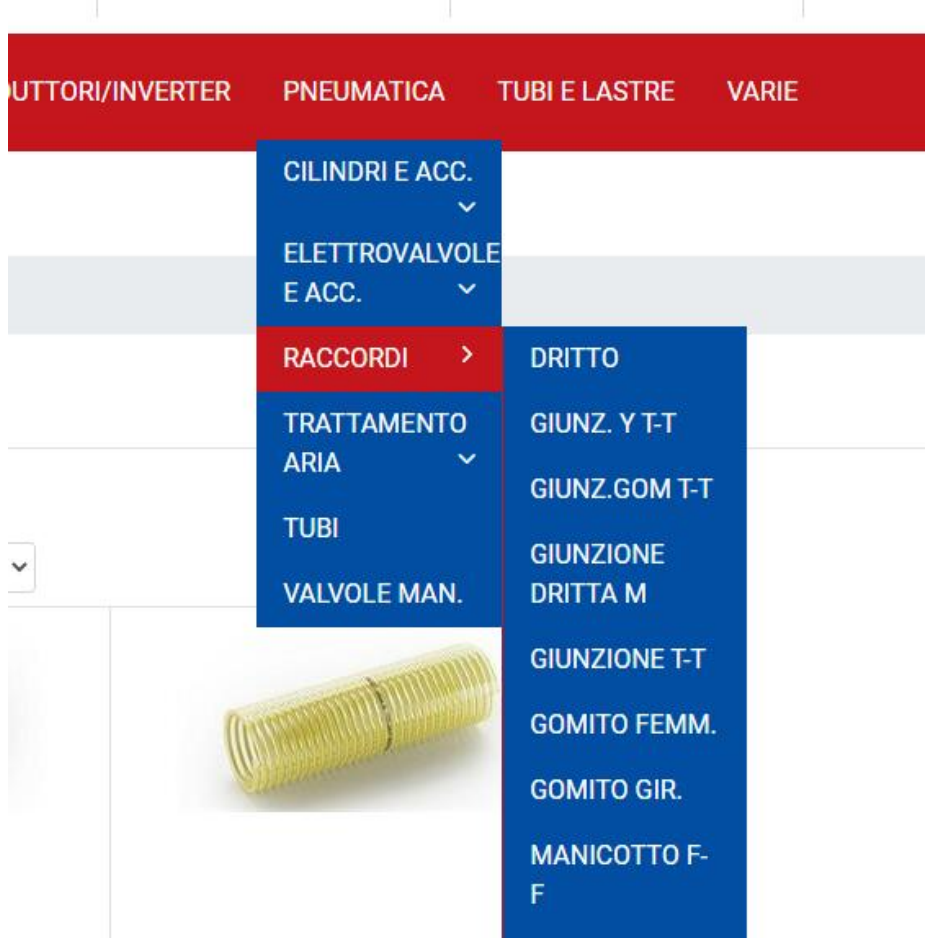

A questo punto si aprirà una pagina dove sulla sinistra troverete i campi **"Ricerca Articolo"** e **"Filtri Avanzati"** e sulla destra invece troverete il risultato della ricerca, quindi tutti i raccordi disponibili.

Posizioniamoci su **"Ricerca Articolo"** e dal menù **"Categoria Merceologica"**

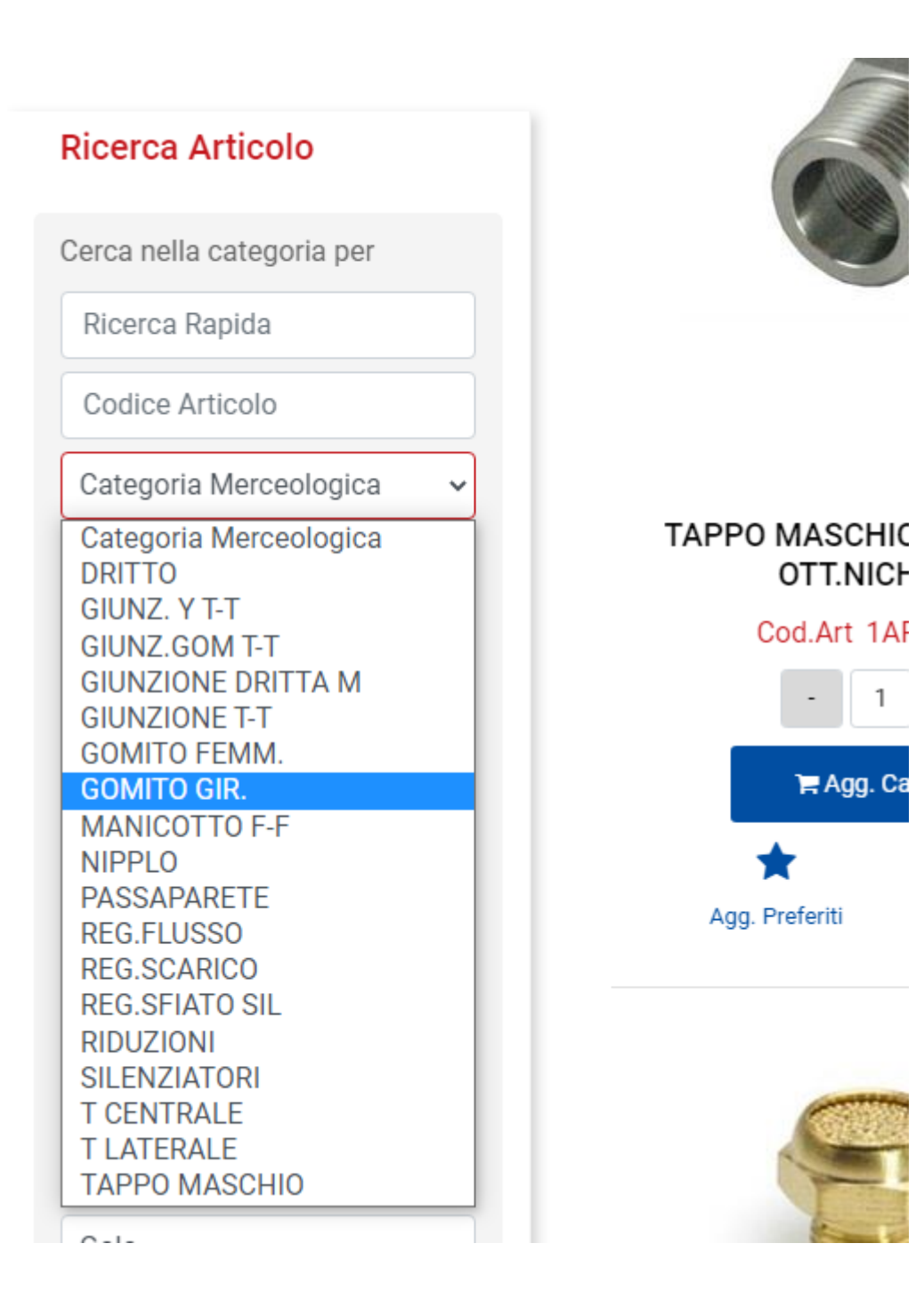

selezionare **"Gomito".**

Eseguita l'operazione spostiamoci su **"Filtri Avanzati"** e sul Campo **"Diametro"** selezioniamo il diametro del tubo richiesto, seguendo l'esempio della ricerca di un raccordo a gomito ¼ x8 , selezioniamo quindi 8. Sul campo **"Passo"** selezioniamo il passo e sulla parte destra avremo restituito il prodotto ricercato. Aggiungere la quantità al carrello e concludere l'acquisto

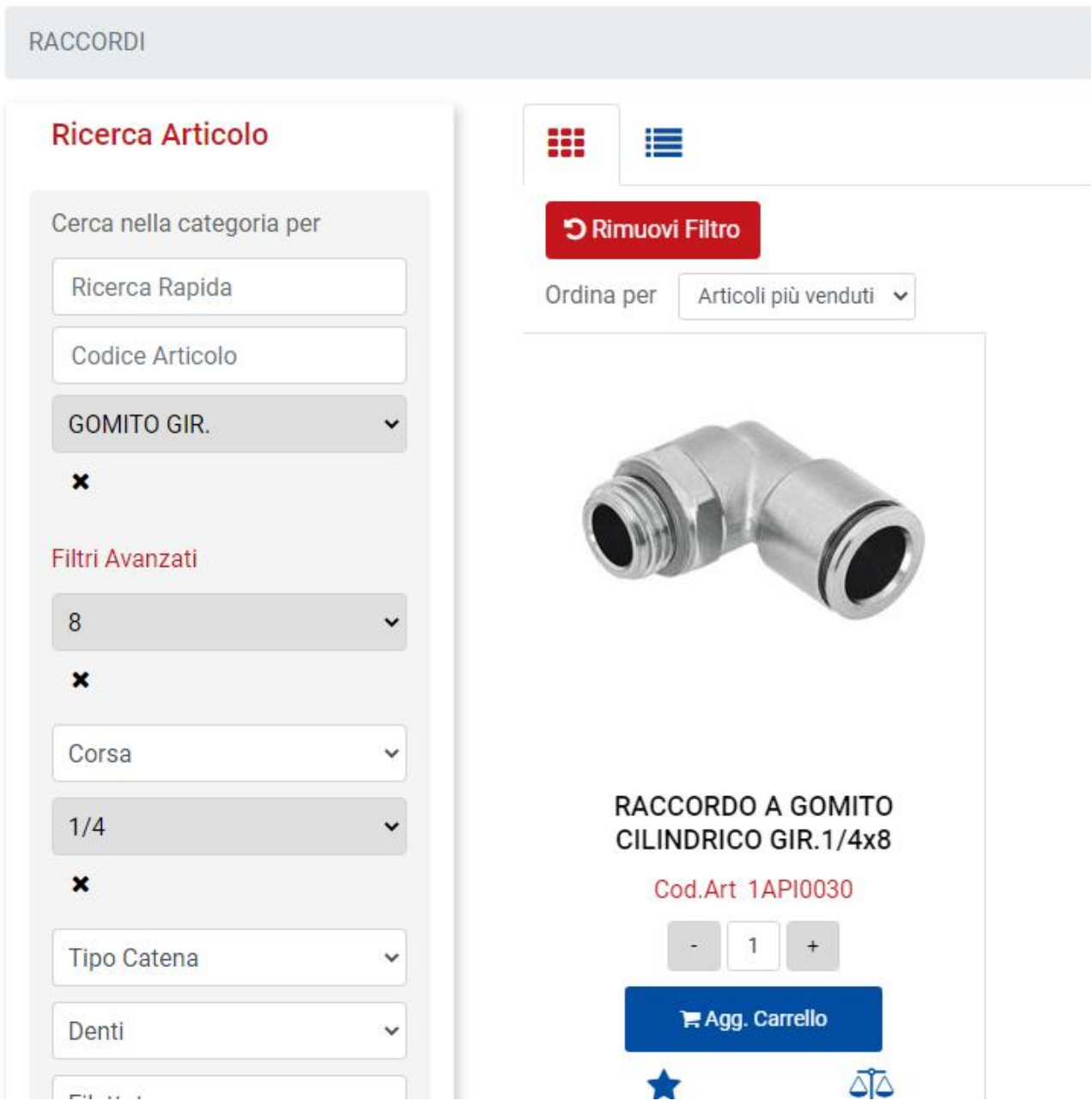